## **Programming with the AVR-M 4Mhz controller board PROG I/O JUMPER ON - For OFF - For normal programming use Atmel ISP IC Ver 2.3 RS232 tranciever RESET SLIDE SWITCH USE DB9F connector to NORMAL PC com port via standard RS232 cable** o o|o o o o o o **PROGRAMMING** and the first limit of the first **Service Service MODE** ESS **I2C eeprom for data storage ADC AREF Jumper Mega163L AVR Vdd and Vss Pins for ON for internal microcontroller user devices reference OFF for external reference via AREF pins**

**Software Required: AVRProg.exe from Atmel Corp.**

**Microsoft Windows (tm) AVR ISP programming software APROGWIN.EXE available free from Atmel Corp. at http://www.atmel.com/atmel/products/prod203.htm**

## **IMPORTANT**

**If the AVR to be programmed has a clock fuse it must be set to External Xtal or Resonator, else you may experience problems while attempting to program the chip. Any standard LPT programmer can be used to set fuses. The AVRProx application cannot set chip fuses. The Mega163L supplied with the kit already has this fuse set correctly.**

## **Programming Example**

**Compiler: BascomAVR 1.11.66 from MCSElec (http://www.mcselec.com) Programmer: AVRProg 1.33 by Atmel (http://www.atmel.com )**

- ! **Connect a standard RS232 cable to the DB9 female connector on the board and the other end to your PC's com port**
- ! **Slide the RESET SLIDE SWITCH toward the AVR chip and place a jumper on the I/O 2 pin header next to the AT90S1200 chip**

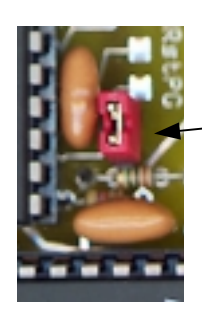

**I/O Jumper ON for programming OFF for normal use**

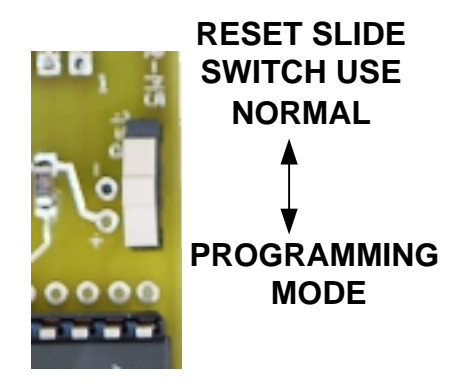

! **Next, in BascomAVR check in the options to make sure that you have the correct chip and programmer. Then, write a short program and compile it. After it is compiled, press F4 or click on the green chip icon to evoke the AVRProg.**

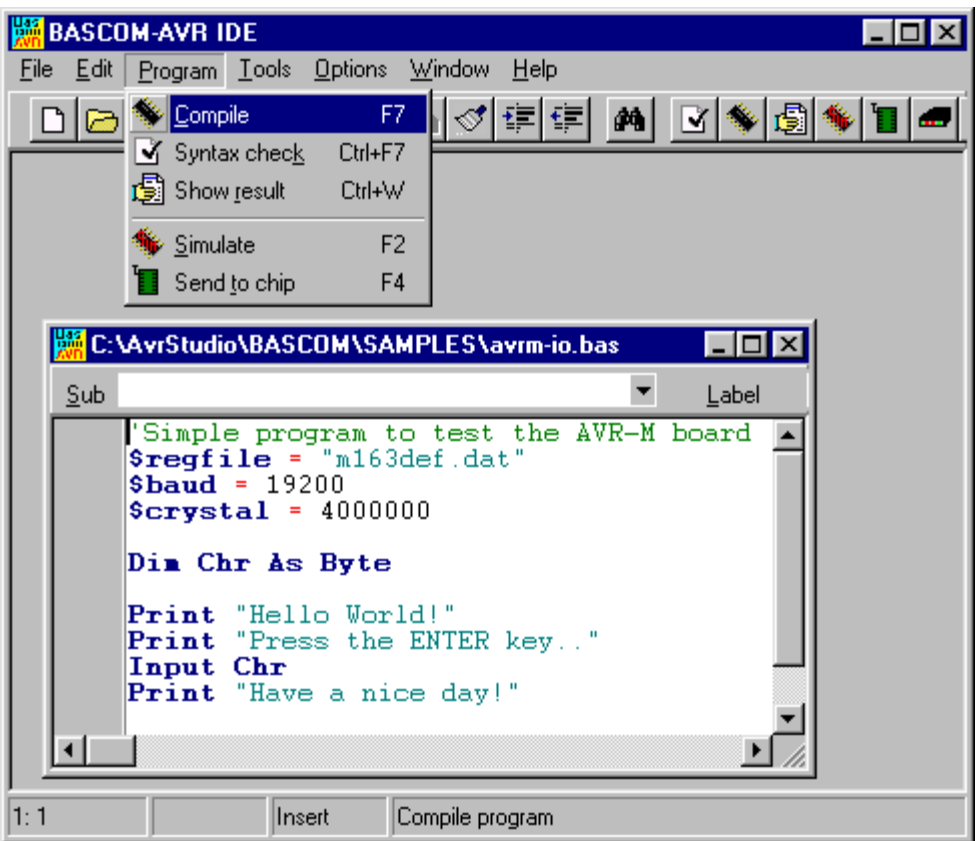

## **Programming Example (cont)**

! **The AVRProg application will open. Double check to make sure that the correct chip and hex file are selected. Then press the Program button. The AVRProg will erase, program and verify the code sent to the AVR.**

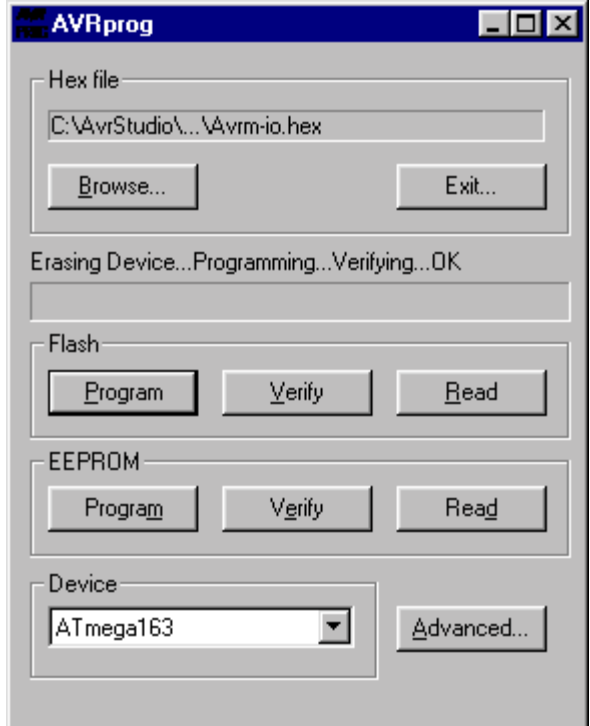

- ! **Close the AVRProg by clicking the X in the top right corner. The 'exit' button doesn't work.**
- ! **The Mega163 is now programmed**
- ! **To test the program, in BascomAVR open the Terminal window and make sure that its baud rate is set to 19200, No parity, 1 stop bit, No handshake**
- ! **Next, slide the AVR-M slide switch to the Normal position. The AVR will then run the program as seen in the image below.**

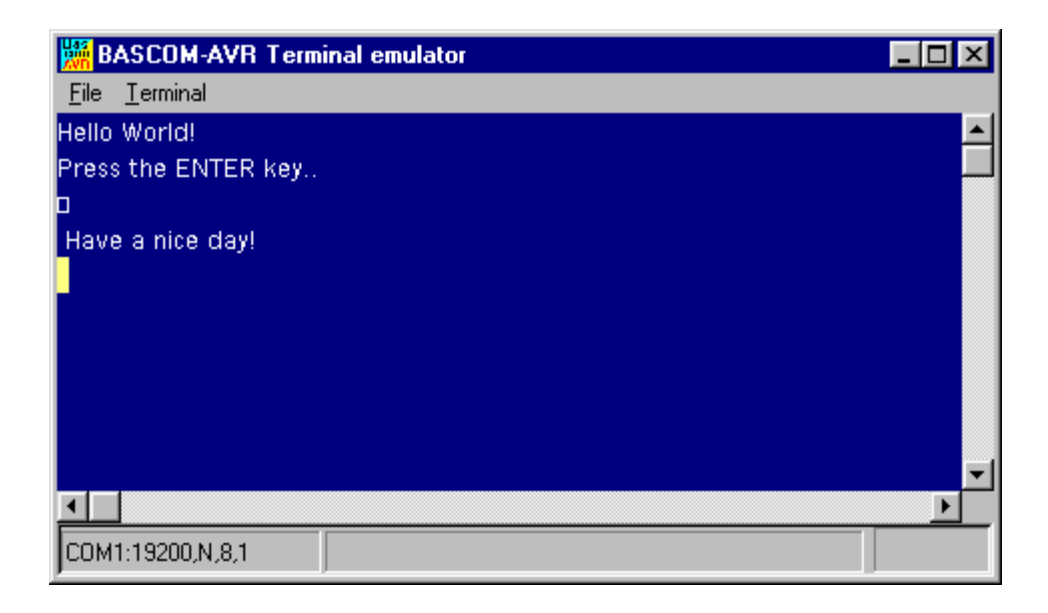